# Учебный курс «Проектирование интерфейса пользователя»

Преподаватель: к. т. н. Пескова Ольга Вадимовна

# Принципы и шаблоны проектирования взаимодействия

# Лекция №9 Концептуальное проектирование

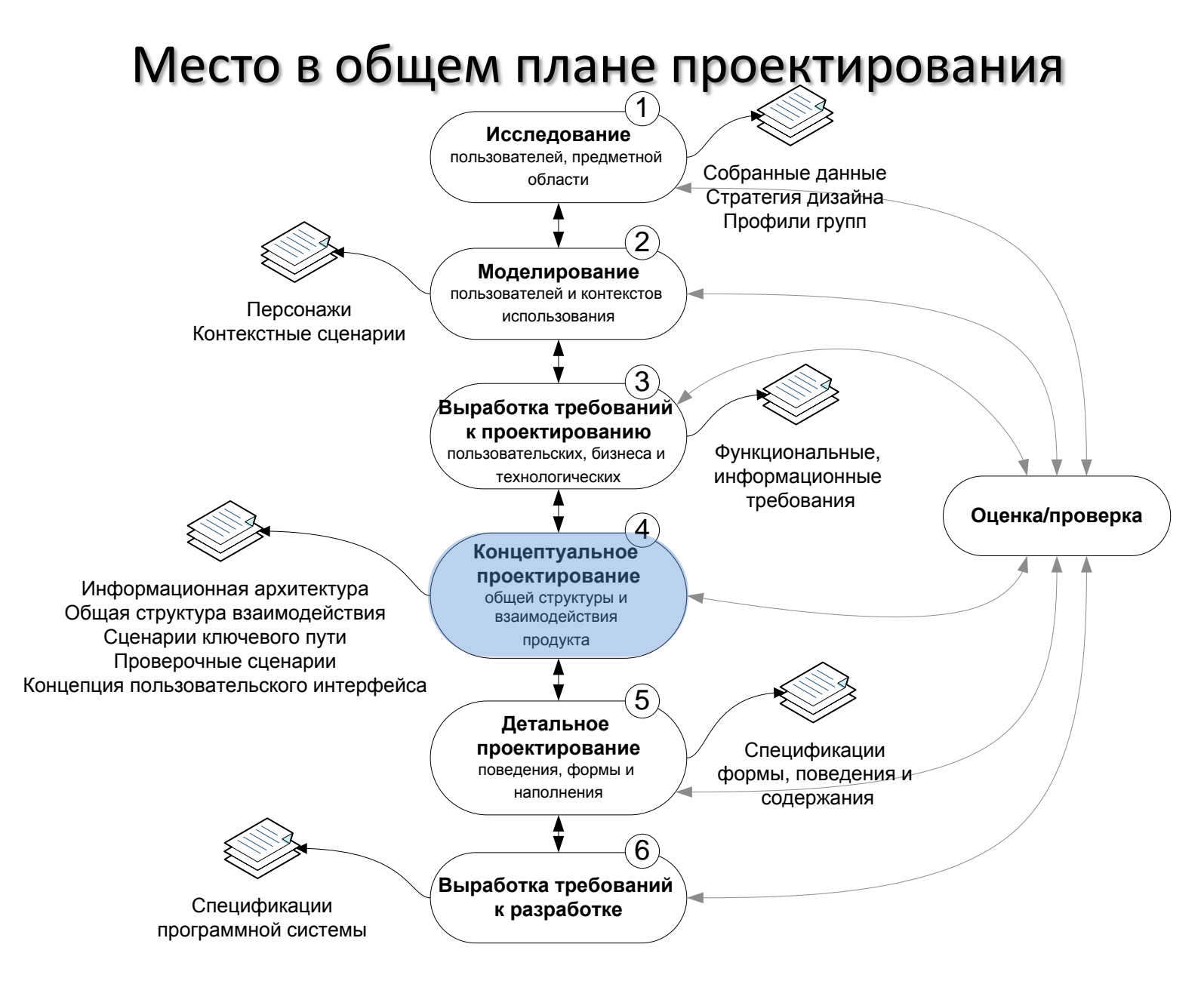

# Принципы проектирования взаимодействия

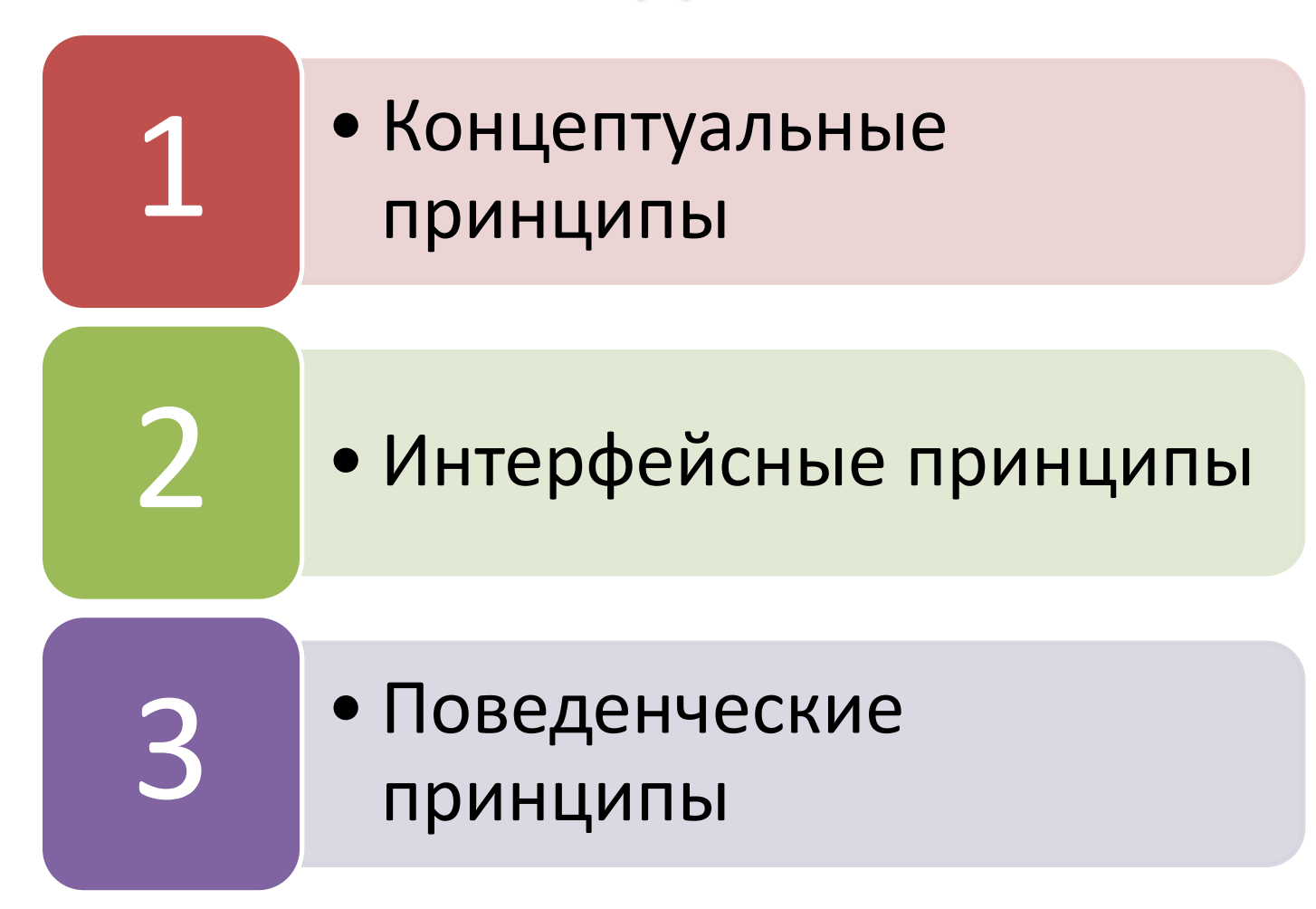

- 1) Тип платформы и интерфейса.
- 2) «Новички, эксперты, середняки».
- 3) Состояние потока.
- 4) Оптимизация налогообложения.
- 5) Правила гармоничного проектирования Алана Купера.
- 6) 6 принципов Дональда Нормана.

## Проектирование для пользователей с различной подготовкой

| <b>Начинающие</b>         | Середняки                                | Эксперты                                |
|---------------------------|------------------------------------------|-----------------------------------------|
| Что делает эта программа? | Не помню, как                            | Как это автоматизировать?               |
| Как мне выполнить печать? | импортировать данные?<br>Агде функция Х? | Как вызвать эту команду<br>быстрее?     |
| Что эта программа может?  | Иапомните мне, для чего                  | Можно ли это изменить?                  |
| С чего начать?            | нужен этот элемент<br>управления?        | Как это настроить?                      |
|                           | Какой командой сделать Х?                | Чем я рискую?                           |
|                           | Ой! А эту операцию можно<br>откатить?    | Есть ли для этого<br>комбинация клавиш? |
|                           | Что нового в этой версии?                |                                         |

<sup>©</sup> Купер А.

Поддержка состояния потока

**Состояние потока** – это состояния продуктивной концентрации, в котором должны находиться пользователи при решении своих задач.

## Оптимизация налогообложения (1)

**Налоги** – это работа, удовлетворяющая потребности либо наших инструментов, либо внешних агентов, с которыми мы сталкиваемся, пытаясь достичь цели.

#### **Виды налогов в графическом интерфейсе**:

- 1) Проблема «трехколёсного велосипеда».
- 2) «Наглые налоги».
- 3) Визуальные налоги.
- 4) Прерывание работы пользователя без веской причины.
- 5) Просьба разрешения сменить режим с вывода на ввод (редактирование) данных.
- 6) Навигационные налоги.
- 7) Прочие налоги.

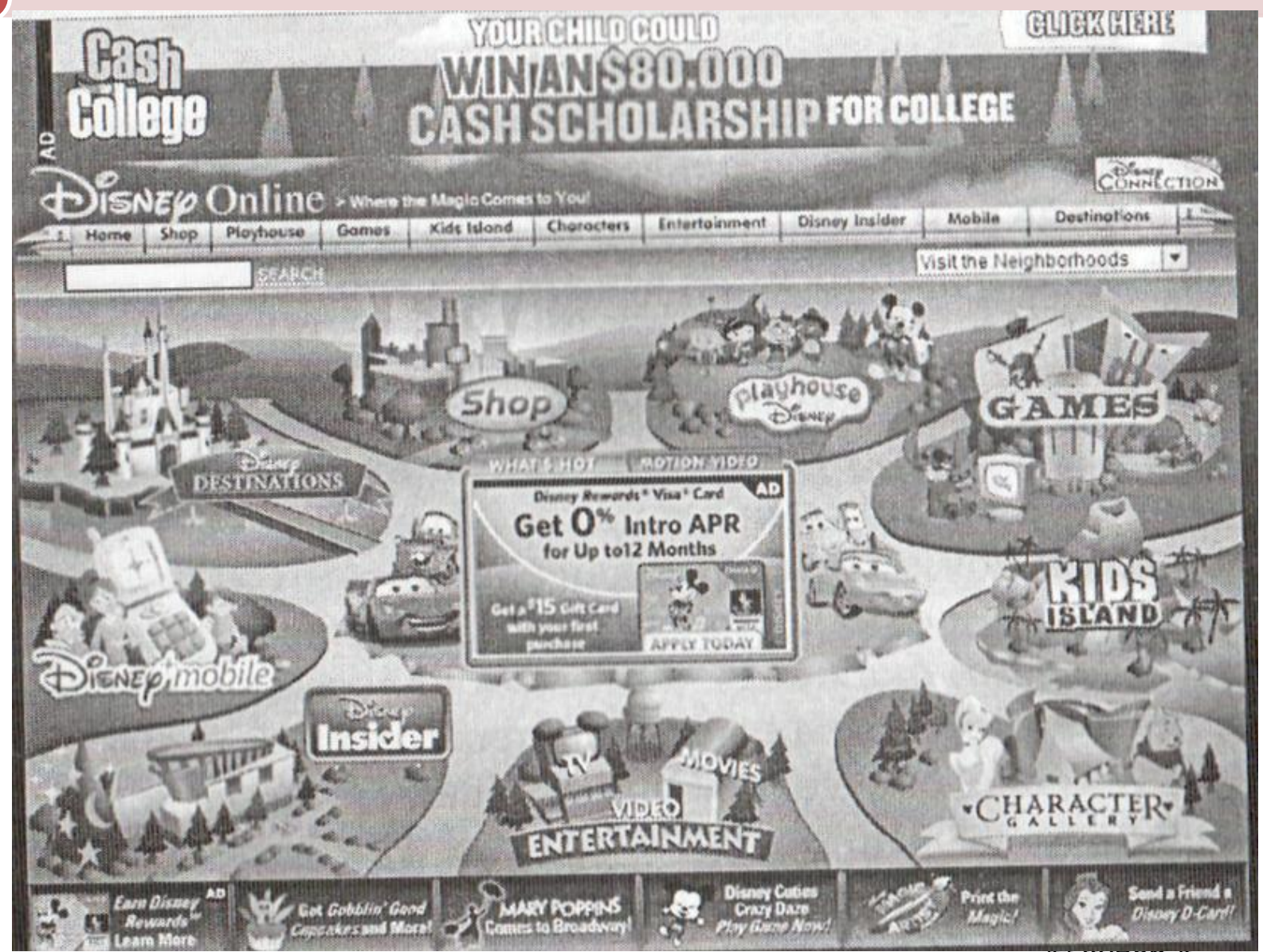

Проектирование интерфейса пользователя. Лекция №9. **СКУПЕР А.** 10

#### Пример прерывания работы пользователя без веской причины

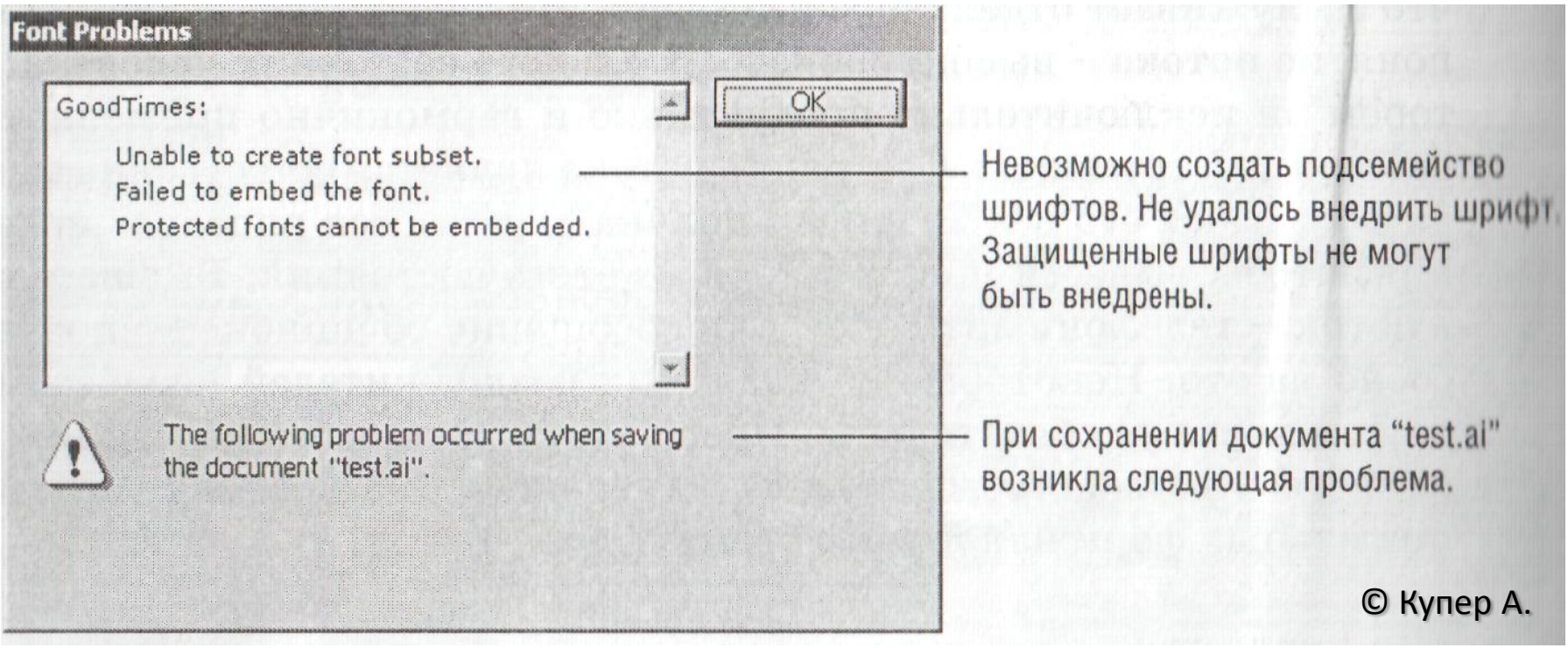

Adobe Illustrator 6 при попытке сохранить документ

#### Пример прерывания работы пользователя без веской причины

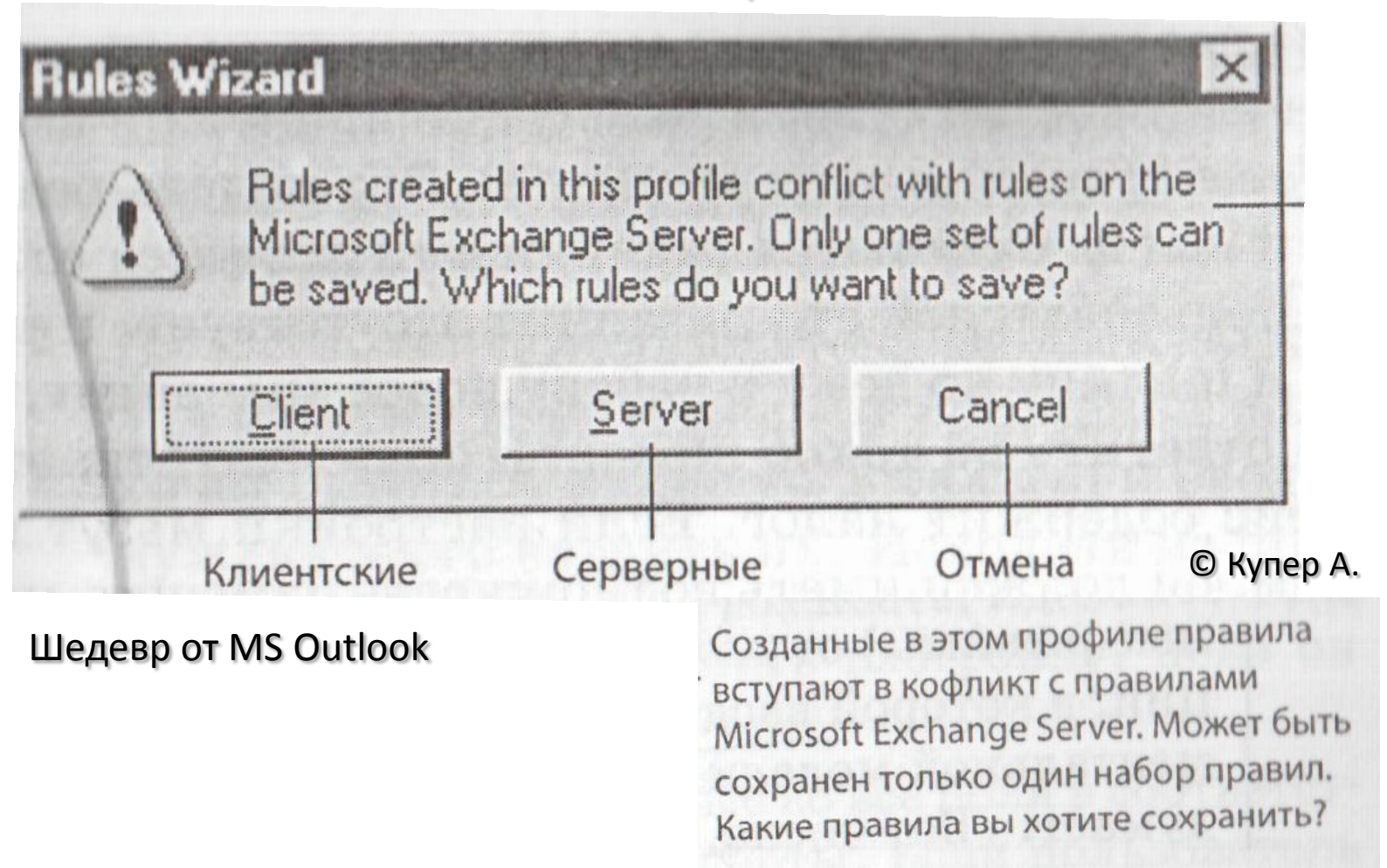

#### Просьба разрешения сменить режим с вывода на ввод (редактирование) данных

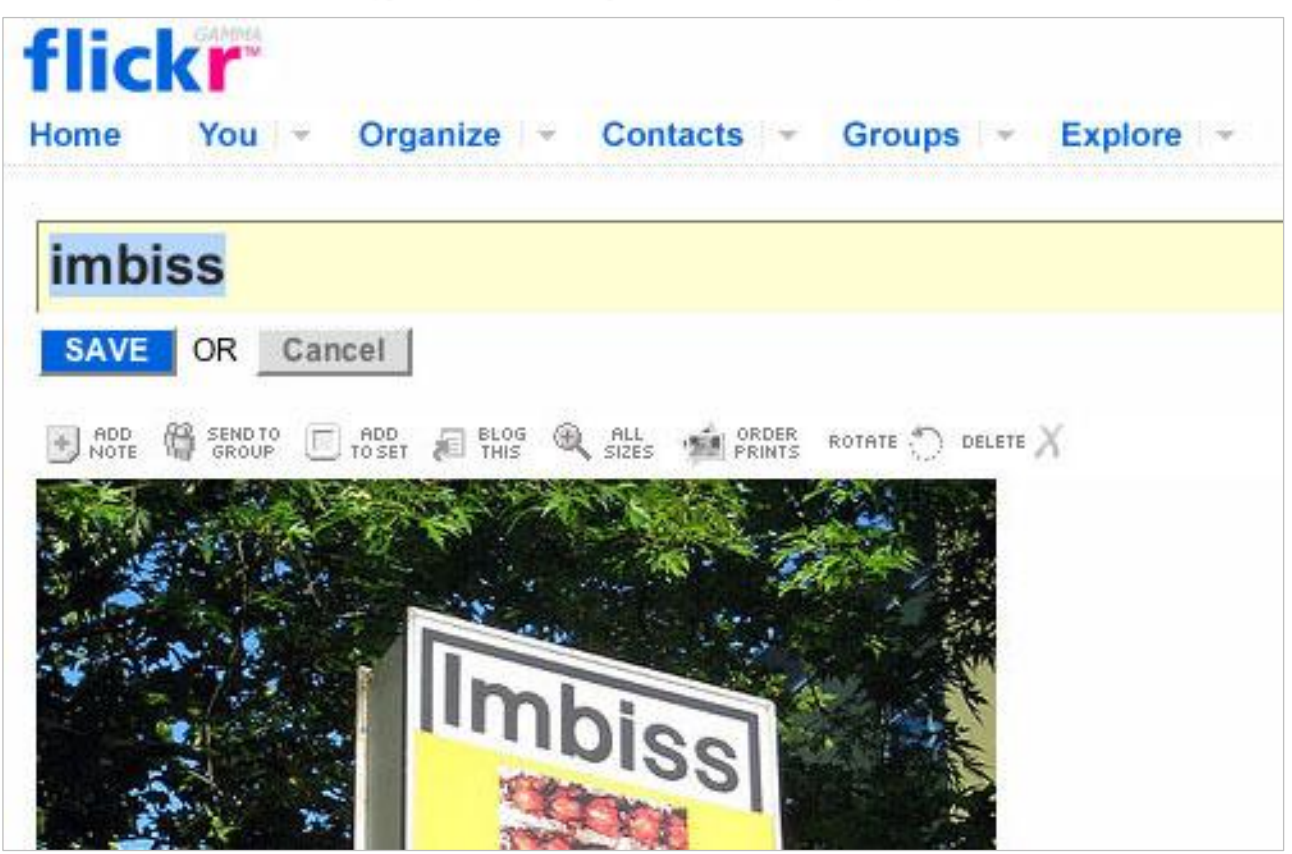

#### Редактирование на месте, Flickr.com

Проектирование интерфейса пользователя. Лекция №9. 13

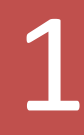

Прочие налоги

- 1) налоги, связанные с окнами;
- 2) налоги, связанные с предпочтениями;
- 3) налоги, связанные с выполнением операций/действий;
- 4) др.

#### Виды навигационных налогов

- 1) навигация между экранами, представлениями или страницами;
- 2) навигация между панелями;
- 3) навигация между инструментами и меню;
- 4) навигация по информации.

#### Пример навигации между панелями

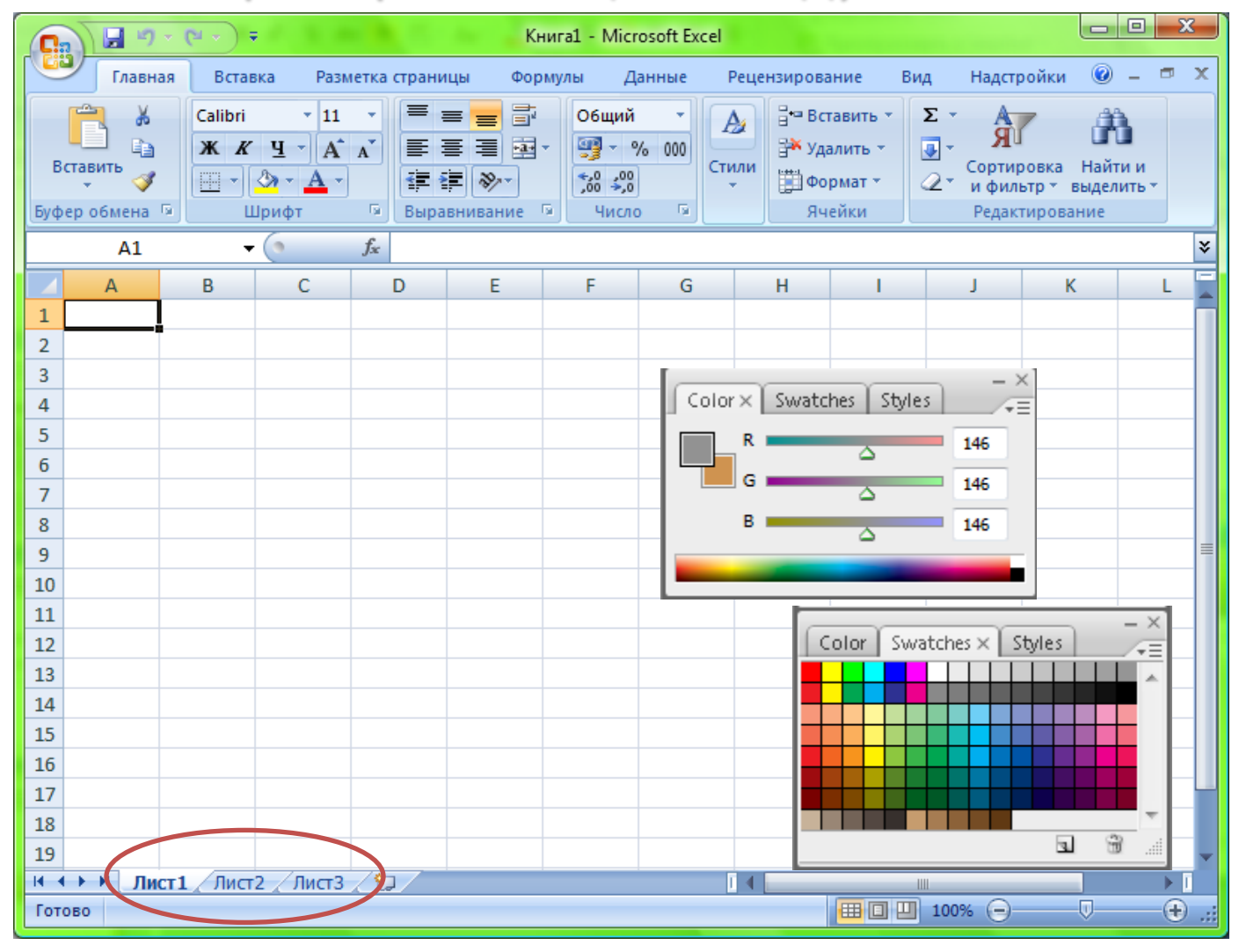

Проектирование интерфейса пользователя. Лекция №9. 16

#### Пример навигации между инструментами и меню

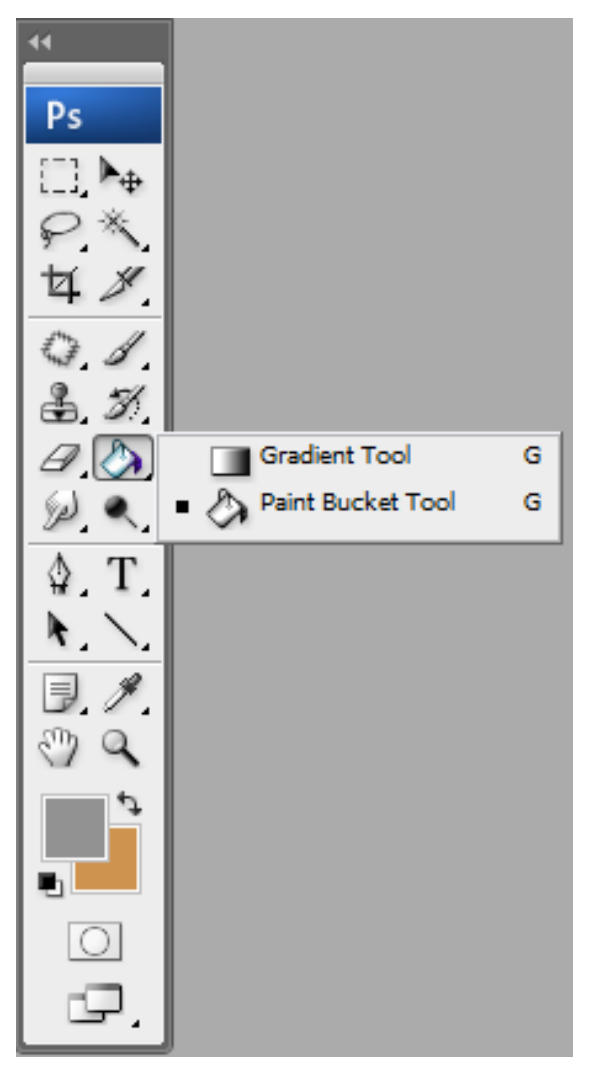

Проектирование интерфейса пользователя. Лекция №9. 17

#### Навигация по информации

- прокрутка (панорамирование);
- переход по гиперссылкам;
- масштабирование.

- отказ от иерархических структур.
- 
- адаптация интерфейса к нуждам пользователя;
- ассоциирование элементов управления с

функциями;

- организация обзора;
- создание «дорожных указателей»;
- уменьшение количества пунктов назначения;

#### Улучшение навигации

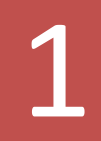

### Улучшение навигации. Организация обзора

Books > Computers & Internet > Programming > Software Design, Testing & Engineering

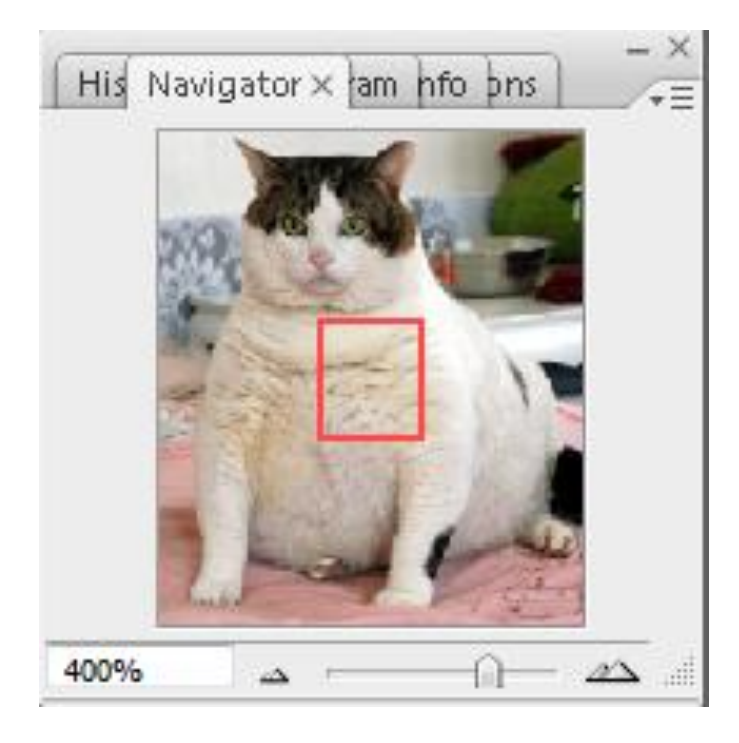

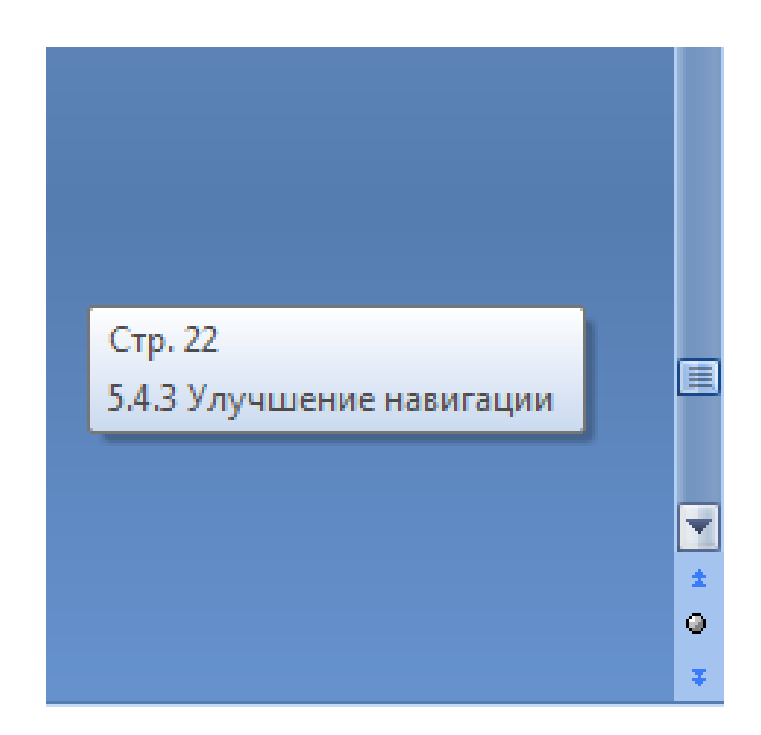

#### Улучшение навигации. Физическое ассоциирование

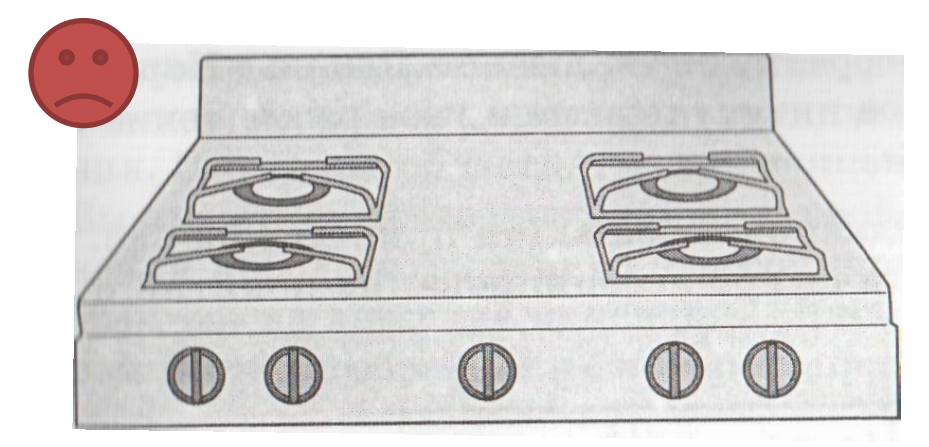

*Тому, кто пользуется плитой, приходится каждый раз заново искать ассоциацию*

**Результат** использования элемента управления *очевиден*, *неясен* **целевой объект**.

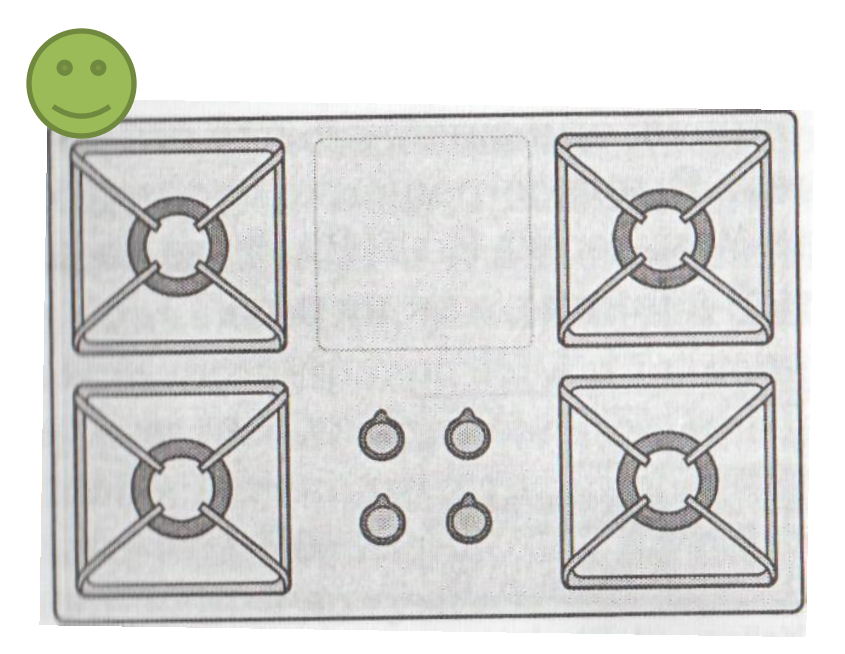

*Недвусмысленное ассоциирование: пространственная организаций ручек четко связывает каждую ручку с горелкой*

#### Улучшение навигации. Логическое ассоциирование

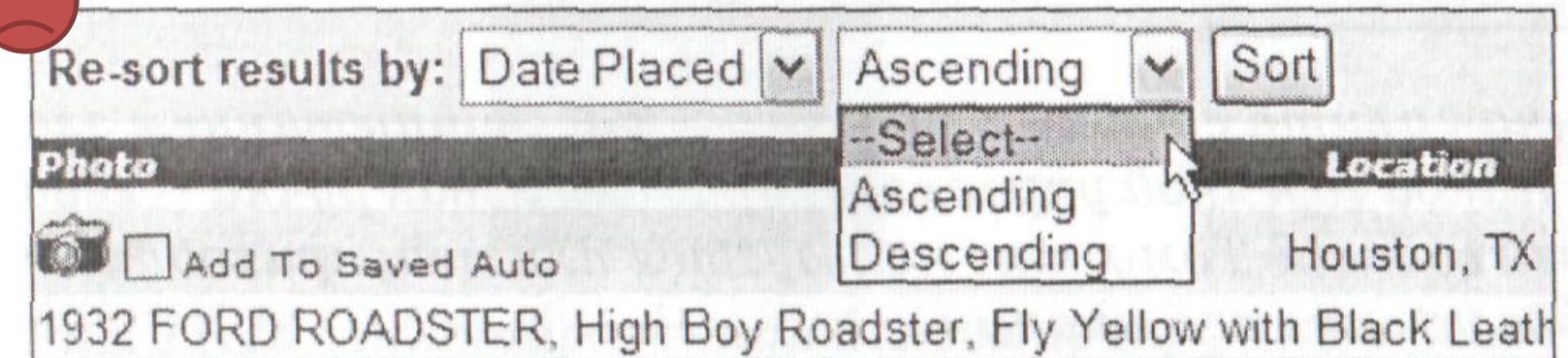

Фразы «по возрастанию» и «по убыванию» плохо связаны с *ментальными моделями времени* большинства пользователей.

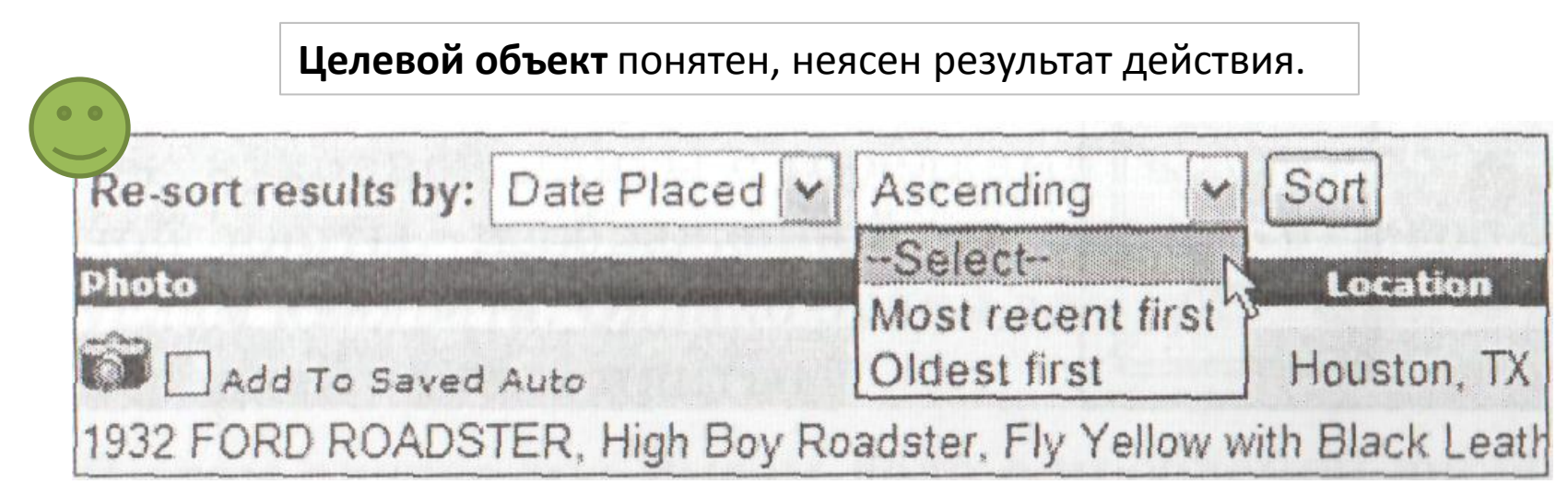

#### Улучшение навигации. Адаптация интерфейса к нуждам пользователя

#### **Принцип соразмерности усилий:**

*люди готовы прилагать дополнительные усилия, если результат того стоит*

> Элементы управления и окна должны быть организованы в интерфейсе по трем параметрам:

- частоте использования;
- степени влияния на внешний вид интерфейса;
- степени риска (~ *произведение вероятности события на нежелательные последствия этого события*).

#### Улучшение навигации. Отказ от бесконечных иерархических структур

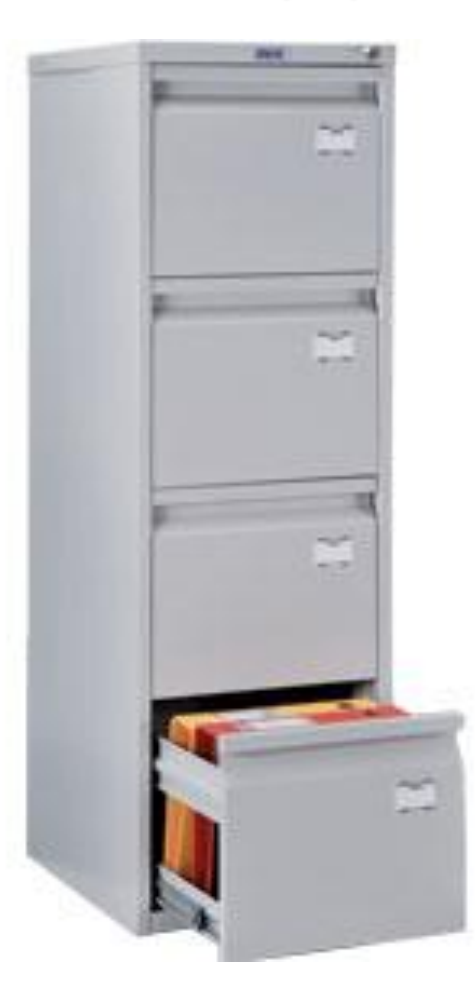

### Правила гармоничного проектирования Алана Купера

- 1) Следуйте ментальным моделям пользователя.
- 2) Меньше лучше.
- 3) Позволяйте пользователям управлят, не принуждайте к диал гу.
- 4) Держите инструменты под рукой.
- 5) Обеспечьте немодальную обратную связь.
- 6) Проектируйте наиболее вероятное, бу ьте готовы к возможному.
- 7) Предоставляйте информацию о контексте.
- 8) Организуйте непосредственное манипулирование и глафический ввод.
- 9) Отображайте состояния объектов и статус приложении.
- 10) Избегайте ненужных сообщений.
- 11) Не используйте диалоговые окна, чтобы сообщить, что всё нормально.
- 12) Избегайте чистого листа.
- 13) Просите прощения, а не разрешения.
- 14) Отделяйте функции от их настройки.
- 15) Не задавайте вопросы предоставляйте выбор.
- 16) Прячьте рычаги катапультирования.
- 17) Оптимизируйте скорость реакции; предупреждайте о задержках.

Правило №1. Следуйте ментальным моделям пользователя

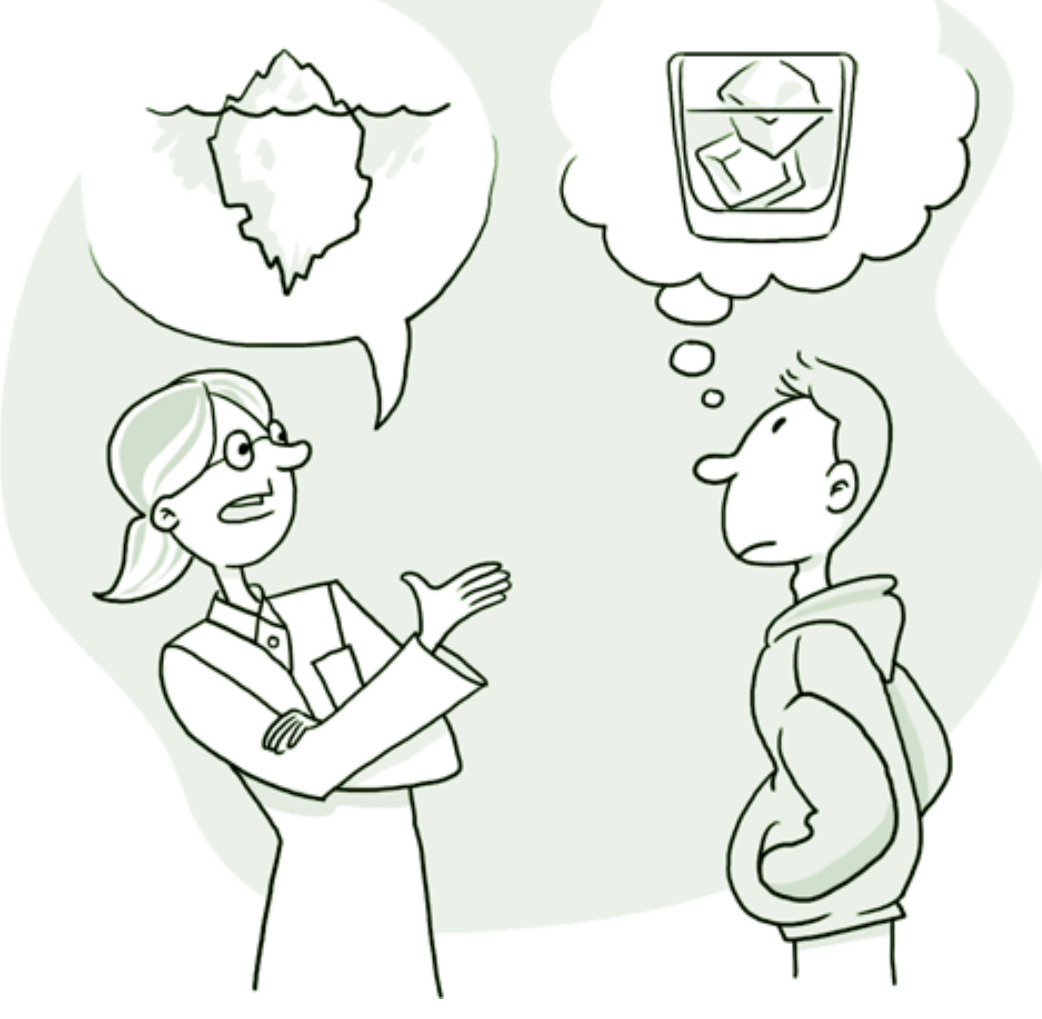

Проектирование интерфейса пользователя. Лекция №9. 26

## Правило №2. Меньше – лучше

#### www.google.ru

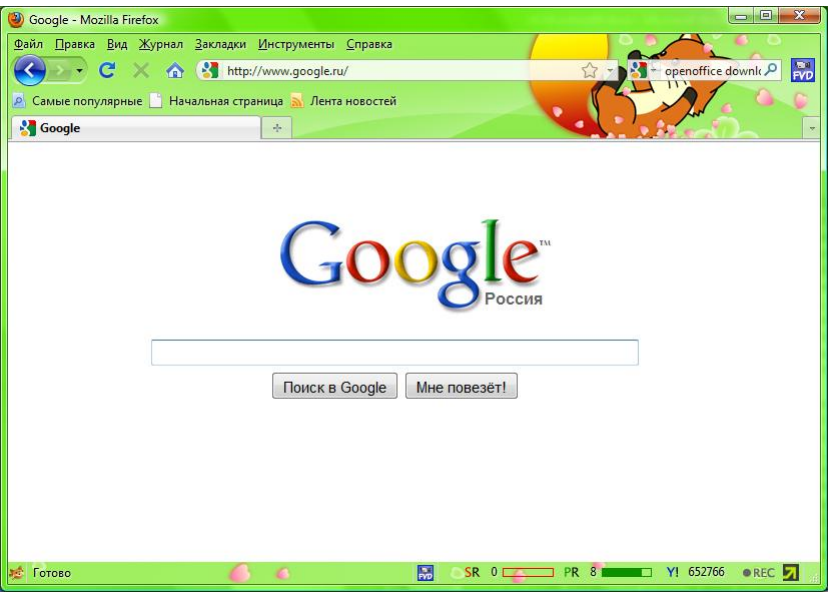

#### iPod Shuffle

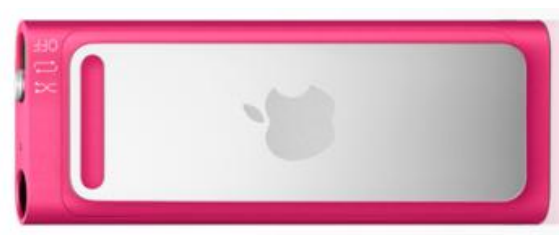

#### Текстовый редактор WriteRoom (Mac OS, iPhone OS)

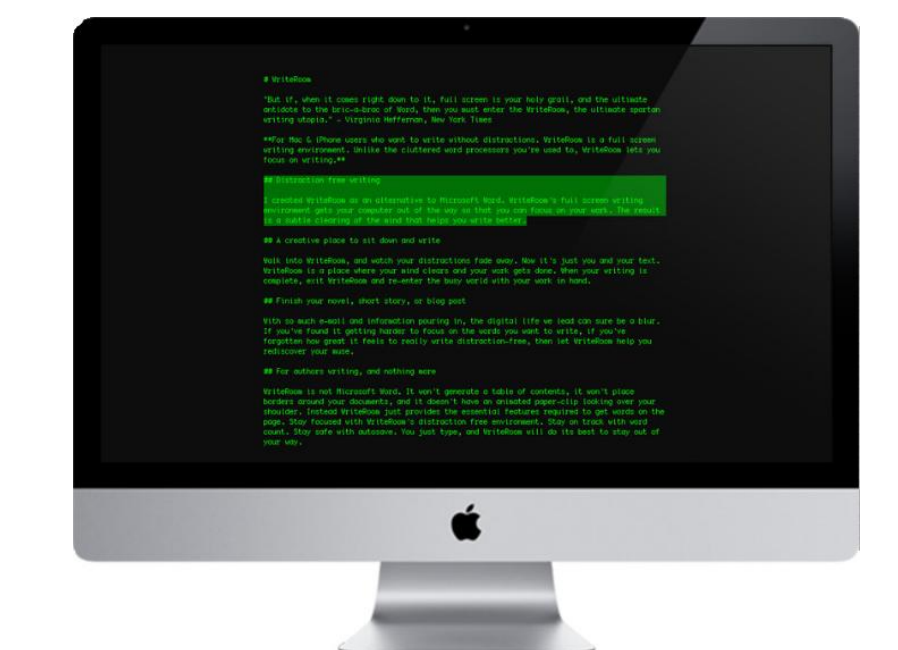

Проектирование интерфейса пользователя. Лекция №9. 27

### Правило №3. Позволяйте пользователям управлять, не принуждайте к диалогу

Если бы молоток в руках плотника вёл себя как программное обеспечение…

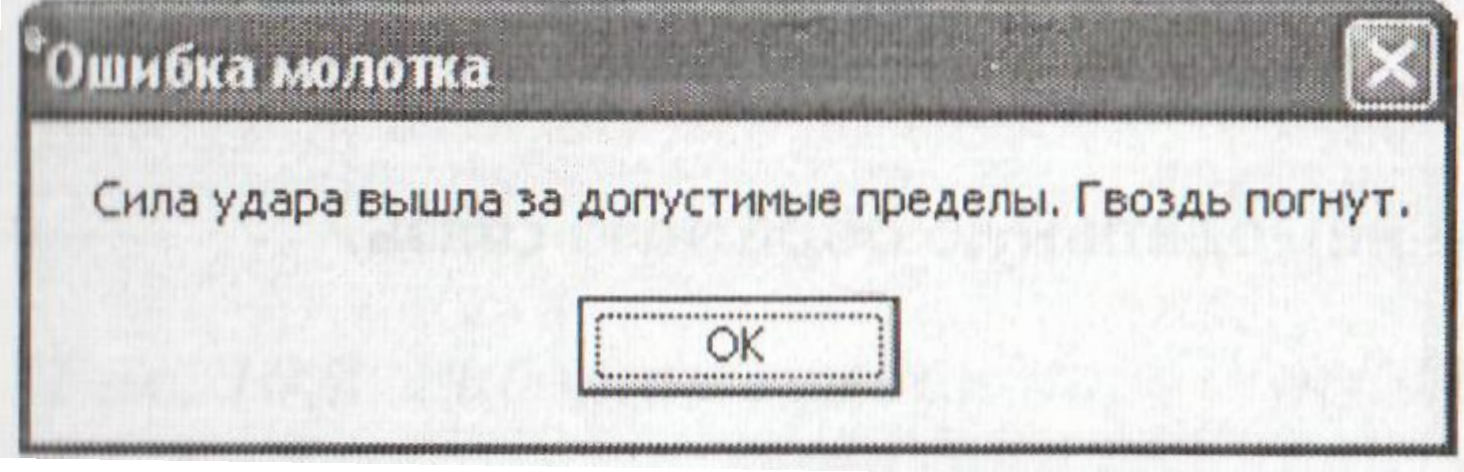

© Купер А.

## Правило №4. Держите инструменты под рукой

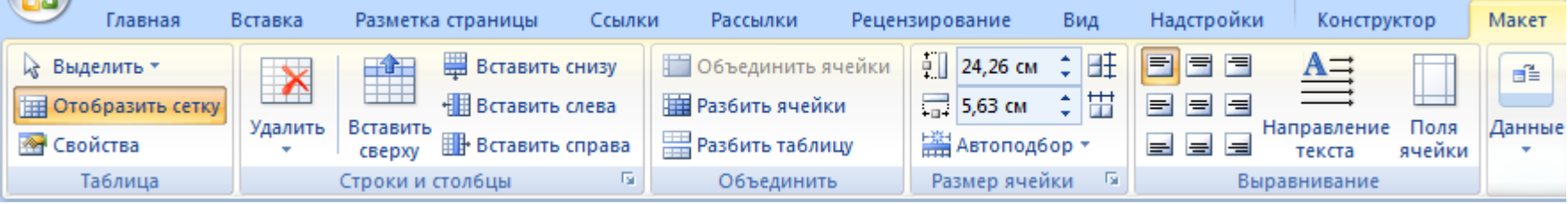

**Toolbox** - 5 X  $P<sub>S</sub>$ ы Brushes × Clone Source  $\Box$  Standard ۸  $\Box$  $35 -$ 00 | 00 | 00 | 00 | 00 **Brush Presets** A  $\bullet$ ٠  $\bullet$ Pointer Æ P. **Brush Tip Shape**  $\overline{9}$  $13<sup>°</sup>$ 19 17 45 65 饕 ٠ ٠ ٠  $\cdot \dot{X}$ 鞠 Shape Dynamics 后 A Label 壿 ≸  $\blacktriangleright\blacktriangleright$ 100 200 300  $14$  $24$  $27$ G Scattering Character  $\times$ Paragraph 激 39 鮝 ۰ ξ.  $\frac{1}{23}$ abl TextBox  $\dot{\mathbf{v}}_i$ G  $\bigcirc$ **Texture** 46 59  $\mathbf{11}$  $17$ Verdana  $\overline{\phantom{a}}$ Regular  $\overline{\phantom{a}}$ Ġ 海 藥 ø Dual Brush ab] Button  $\frac{1}{\sqrt{2}}$  $\mathbf{x}$  $37$  $60$ 14 26 33 G Color Dynamics T ťÂ (Auto)  $\frac{1}{74}$ 24 pt  $\frac{V}{134}$  $\neg$ 图 LinkButton ۰ ۰  $\star$  $\star$  $\star$  $\mathbf{G}$ Other Dynamics 42 55  $70$  $112\,$ Alv  $\left| \cdot \right|$ AV 少し Metrics  $\circ$ ۰ Ġ  $\overleftrightarrow{2g}$ 翻 警 ImageButton **Noise** 鞠 圖 ۵  $\star$ Ġ 95 192  $_{33}$ **Met Edges** T. HyperLink  $\mathbf{T}$ 多日  $\frac{1}{66}$ ♦ A ÎТ 100% 100%  $\frac{1}{2} \mathbb{R}$ 领 领  $\overline{\phantom{a}}$ Ġ Airbrush 39  $11$ 48 63  $\frac{A^a}{4}$ G **Ex DropDownList**  $0pt$ Color: V Smoothing k. 赤 ٠ ٠ Ġ Protect Texture 32 55 100 75 45  $\equiv$  ListBox J. ?  $TT$   $Tr$   $T^1$   $T$ ,  $T$ T T Ŧ Master Diameter 38 px  $\mathbb{C}$  a CheckBox  $\blacktriangledown$  $\star$  a<sub>a</sub> Strong English: USA **目三 CheckBoxList** P **RadioButton**  $\bullet$ RadioButtonList 註  $\overline{O}$  $\mathbf{r}$ œ. ⊐ㅇ*ㅁ* ∆ ◇ <sup>౺</sup>、 | <u>◑</u> • ☰ • |다 |  $X + \vee$  $\overline{\mathbf{r}}$ Повернуть -÷. Проектирование интерфейса пользователя. Лекция №9. 29

Правило №5. Обеспечьте немодальную обратную связь

#### Строка состояния MS Word 2007

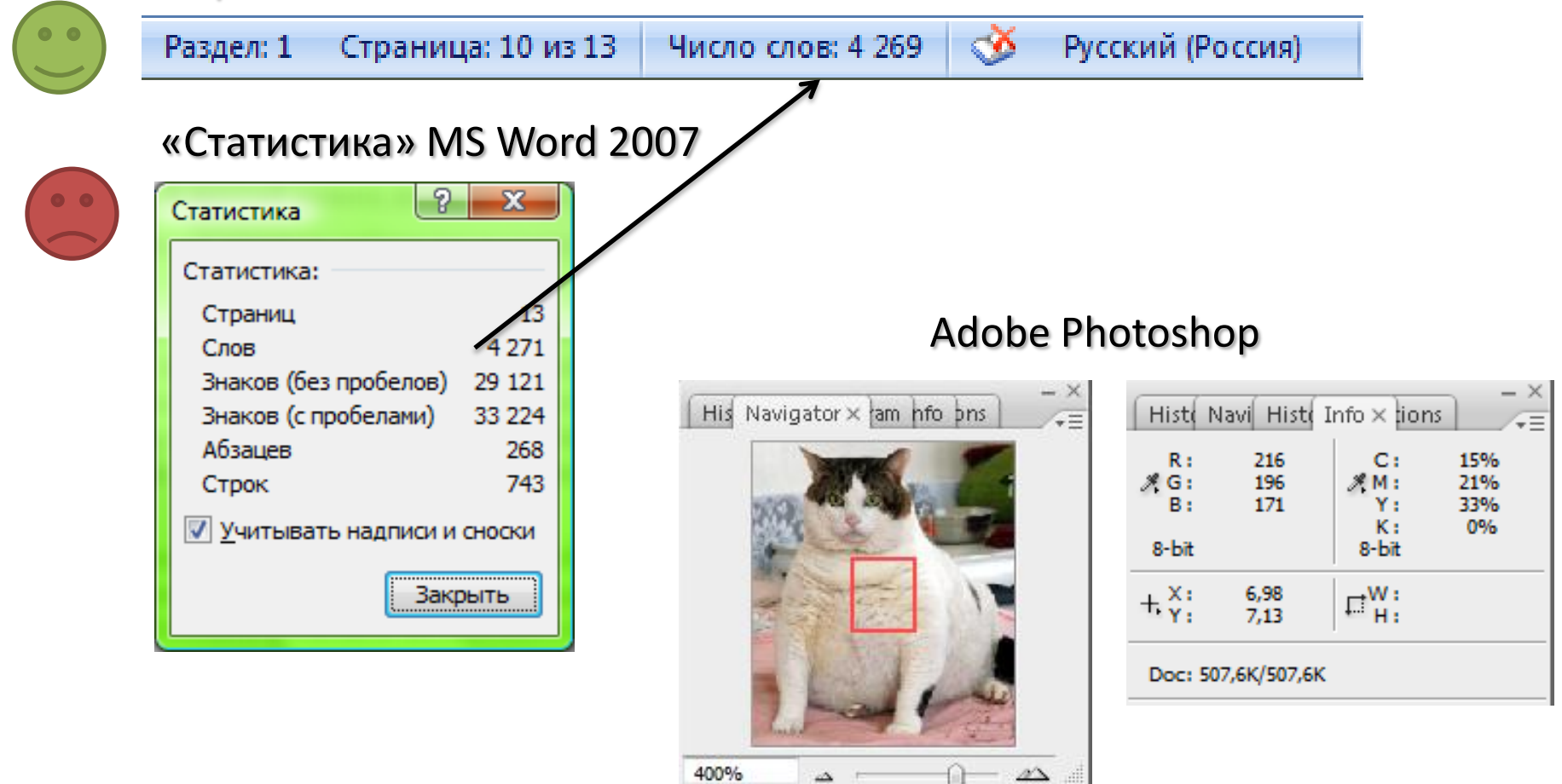

### Правило №6. Проектируйте наиболее вероятное, будьте готовы к возможному

Самое ненужное диалоговое окно в мире графических пользовательских интерфейсов

![](_page_29_Picture_29.jpeg)

Правило №7. Предоставляйте информацию о контексте

#### Диалоговое окно Windows XP, Vista

![](_page_30_Picture_40.jpeg)

#### Менеджер файлов Windows 3.x

![](_page_30_Figure_6.jpeg)

#### Проводник Windows 2000

![](_page_30_Picture_8.jpeg)

Проектирование интерфейса пользователя. Лекция №9. 32

## Правило №8. Организуйте непосредственное манипулирование и графический ввод

![](_page_31_Picture_2.jpeg)

Проектирование интерфейса пользователя. Лекция №9. 33

### Правило №9. Отображайте состояния объектов и статус приложения

#### Отображение состояния объектов

![](_page_32_Picture_39.jpeg)

#### Отображение состояния

#### приложения

![](_page_32_Picture_40.jpeg)

Правило №10. Избегайте ненужных сообщений

Модельные диалоги типа:

- «база данных была модифицирована»;
- «соединение установлено»;
- «данные переданы»;
- «пользователи зарегистрированы в системе»;
- и др. бесполезные факты.

## Правило №12. Избегайте чистого листа

![](_page_34_Figure_3.jpeg)

## Правило №14. Отделяйте функции от их настройки

![](_page_35_Figure_3.jpeg)

Правило №17. Оптимизируйте скорость реакции; предупреждайте о задержках

Восприятие пользователем времени реакции:

- 1) До **0,1 секунды** пользователи воспринимают отклик системы как **моментальный**.
- 2) До **1 секунды** пользователи чувствуют, что система **реагирует**.
- 3) До **10 секунд** пользователи замечают, что система работает **медленно**, и отвлекаются, однако способны сохранять некоторое внимание к приложению.
- **4) После 10 секунд** внимание пользователя полностью **рассеивается**.

6 принципов проектирования Дональда Нормана

*«Технологии меняются быстро, люди – медленно»*

- **1)Наглядность** (visibility).
- **2)Обратная связь** (feedback).
- **3)Ограничители** (constraint).
- **4)Целостность восприятия**(cоnsistency).
- **5)Ассоциирование** (affordance).
- **6) Естественное соответствие**(mapping).

Внешний вид продукта должен сам по себе являться *инструкцией по эксплуатации*

## №1. Наглядность (1)

*«Может ли пользователь «увидеть» возможности продукта (возможные дальнейшие действия)?»*

![](_page_38_Picture_4.jpeg)

![](_page_38_Picture_5.jpeg)

Элементы управления в автомобиле расположены так, что их легко обнаружить и использовать

Сенсорные технологии не подсказывают, как использовать продукт.

#### №1. Наглядность (2)

Специальное скрывание определённых функций бывает полезным в ПИ, например: • определённые функции делают невидимыми до тех пор, пока они не потребуются или нет возможности ими воспользоваться;

• Google прячет на главной странице весь спектр своих возможностей, чтобы сделать наиболее наглядным, куда вводить текст для поиска.

![](_page_39_Picture_54.jpeg)

![](_page_39_Picture_55.jpeg)

![](_page_40_Picture_0.jpeg)

## №2. Обратная связь

#### *«Что сейчас происходит? Какое действие выполнено?»*

![](_page_40_Figure_4.jpeg)

![](_page_40_Picture_5.jpeg)

![](_page_40_Picture_6.jpeg)

## №3. Ограничители

#### *«Почему у меня не получается это сделать?»*

![](_page_41_Picture_42.jpeg)

![](_page_41_Picture_4.jpeg)

Ограничить варианты взаимодействия, показать допустимые с целью:

- сосредоточить внимание пользователя на решаемой задаче;
- предотвращения ошибок.

#### №4. Целостность восприятия

#### *«Это мне знакомо!»*

Целостность делает возможным быстрый перенос имеющихся знаний в новый контекст и быстрое сосредоточение на соответствующей задаче

![](_page_42_Figure_5.jpeg)

#### №5. Ожидаемое назначение

*«Как я могу использовать продукт?»*

![](_page_43_Picture_4.jpeg)

#### №6. Естественное соответствие

#### *«Что я получу при использовании продукта?»*

![](_page_44_Picture_4.jpeg)

## Три основные парадигмы проектирования ПИ

- **1) Парадигма реализации**. Интерфейсы, ориентированные на реализацию, опираются на понимание того, как работает продукт, и тем самым требуют от пользователя быть специалистом в ИТ.
- **2) Метафорическая.** Метафорические интерфейсы основаны на интуитивных представлениях о работе продукта и являются рискованным подходом.
- **3) Идиоматическая**. Идиоматические интерфейсы основаны на обучении пользователя тому, как достичь результата, что является для людей естественным процессом.

#### Метафорические интерфейсы.

Пример локальных метафор

#### Abbyy FineReader

![](_page_46_Figure_3.jpeg)

#### **Personal Finance Articles**

Need some ideas on how to better manage your personal finances? Hone your budgeting skills with these money management tips.

![](_page_46_Picture_6.jpeg)

#### **Stop Living Paycheck to Paycheck** By tracking your expenses, setting home budget goals and cutting costs, you can avoid

scrambling to make ends meet each month and actually start saving money. Read more

![](_page_46_Picture_9.jpeg)

#### **Budgeting for Your Peace of Mind**

Stressed about money? This simple budo plan can put you at ease. After all, budgeti simply a way to make sure you have enou money to reach your goals. Read more

![](_page_46_Picture_12.jpeg)

#### **Keep More Cash**

Dwindling savings and more debt are war signs of a leaky budget. Locate and plug t leaks to sock away more money for a hou new car - or to pay off debt. Read more

![](_page_46_Picture_15.jpeg)

#### **Take a Financial Inventory**

Find out what you own and what you owe, track where your money goes. If you're bar making it from payday to payday, we'll sha you the means to get moving. Read more

#### Money Management How-To Videos & Tips

![](_page_46_Picture_20.jpeg)

#### How to Save on Almost Everything Cut cable, Internet, phone and electric bills, find travel deals, and save when you shop online or around town with these tips. Read more

#### **How to Set Financial Goals**

The most important step toward financial security is to translate it into your own terms. Find out now how to attain simple financial security. Read

![](_page_46_Picture_24.jpeg)

![](_page_46_Picture_26.jpeg)

Корзина

![](_page_46_Picture_28.jpeg)

![](_page_46_Picture_29.jpeg)

![](_page_46_Picture_30.jpeg)

![](_page_46_Picture_31.jpeg)

Панель управления

![](_page_46_Picture_33.jpeg)

Сеть

![](_page_46_Picture_35.jpeg)

## Метафорические интерфейсы. Пример глобальной метафоры (1)

![](_page_47_Picture_2.jpeg)

Проектирование интерфейса пользователя. Лекция №9. 53

## Метафорические интерфейсы. Пример глобальной метафоры (2)

![](_page_48_Picture_2.jpeg)

### Идиоматические интерфейсы. Построение идиом

![](_page_49_Figure_2.jpeg)

Проектирование интерфейса пользователя. Лекция №9. 55

## Руководства по стилю оформления для заданной платформы (guideline)

- 1) Общий подход к проектированию продуктов и созданию опыта взаимодействия (user experience);
- 2) Виды платформ;
- 3) Способы взаимодействия (мышь, клавиатура, сенсорный тип и т. д.);
- 4) Проектирование интерактивности;
- 5) От общих к частным элементам пользовательского интерфейса: общие рекомендации, подвиды, стандартные элементы управления, текст, графика, композиция и др.
- 6) И т. д.
	- Mac OS X Human Interface Guideline

#### Windows 7 UX Guideline

#### Руководства по стилю оформления для заданной платформы (guideline). Пример Стандартное диалоговое окно «Шрифт»

«Максимальный» вид

![](_page_51_Picture_43.jpeg)

![](_page_51_Picture_44.jpeg)

#### Mac OS X Human Interface Guideline Mac OS X Human Interface Guideline

![](_page_51_Picture_45.jpeg)